## **The Human Development Index**

*Audience:* Level 2 Geography *Time Required:* 15 minutes

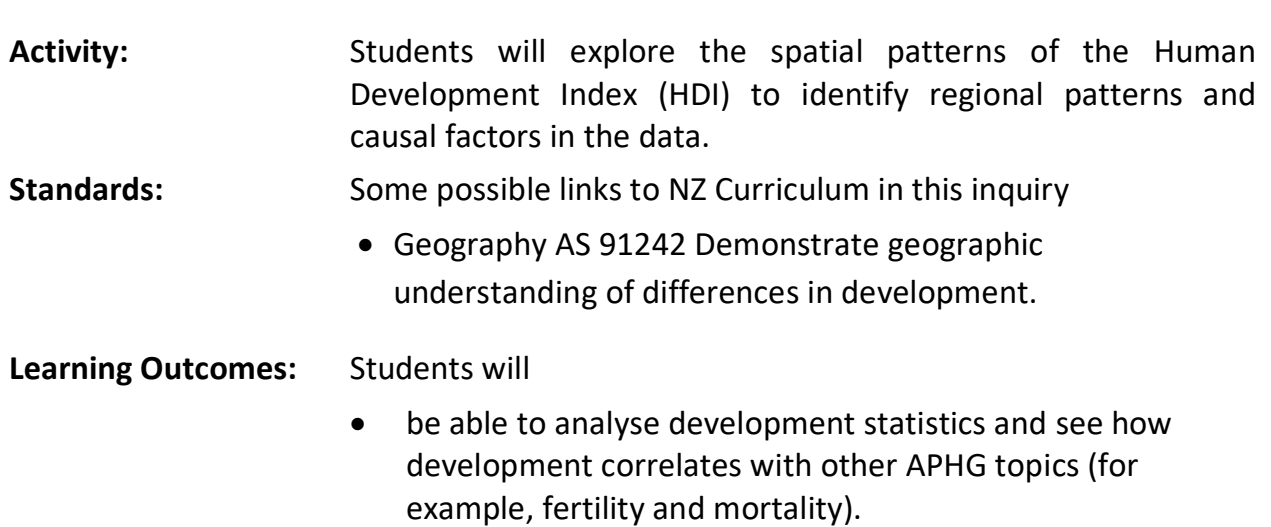

## **Map URL: [http:/arcg.is/1LXTfa](http://arcg.is/1LXTfa)**

#### **Ask**

#### **What is development?**

"Development" is a complicated word.

- ? What are some characteristics of a developed or less developed society?
- ? The UN creates an index from health, education, and wealth data from a nation's populace.
- Read a general introduction to the Human Development Index <http://bit.ly/2mBI6my>
- ? What statistics (numbers) are used comply the Index? *[Health: life expectancy; education: years of schooling; wealth: per capita income.]*
- Turn on the Human Development Index layer.
- Click the New Zealand, then Fiji, then Kiribati. (Hint: Use the search tool find a place if you are not sure where Fiji and Kiribati are.)
- ? How does the index vary across these countries? *[New Zealand has the highest HDI (.91), Fiji has an HDI of .72, and Kiribati has an HDI of .6.]*
- ? What statistics (numbers) can you find to represent those ideas? *[Health: life expectancy; education: years of schooling; wealth: per capita income.]*

### **Acquire**

#### **How does development compare around the world?**

- Zoom out to view the whole world
- ? Which regions are the most and least developed in the world? [The most developed regions are Europe and North America, whereas the least developed are Africa and Southeast Asia.]

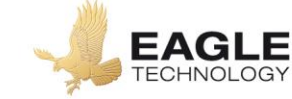

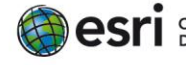

### **Explore**

#### **How does crime affect development?**

- Click the Central America bookmark.
- Turn on the Murder Rates Per 100,000 layer.
- ? Which two adjacent countries have the highest murder rates in the world? *[Honduras and El Salvador.]*
- ? What correlation is there between development and crime? *[A higher murder rate correlates with lower development index scores.]*

#### **Analyse**

#### **What effect does birth rate have on development?**

- Turn on the Total Fertility Rate layer.
- Find the regions with the highest rates of fertility by filtering the data.
- From the Contents pane, click Filter.
- Build this query: Total Fertility Rate 2012 Is Greater Than 3 (value).
- ? How does this statistic correlate with development? *[Higher fertility rates correlate with lower levels of development.]*

## **Evaluate**

#### **How does human equality affect development?**

- Turn on the Gender Inequality Index layer.
- Turn on the GNI Per Capita layer.
- Turn the two layers off and on.
- ? What is the general relationship between these two layers? *[Wealthier countries have less gender inequality.]*
- Explore the regions of the world, either visually or by accessing the data in the table and filtering it.
- ? Is there a region that has very high per capita income but also experiences high levels of gender inequality? *[The Middle East, and the Persian Gulf oil states more specifically.]*
- ? How do these statistics about income and gender inequality affect their rankings on the HDI? *[Income raises the rankings, but gender inequality lowers the rankings of human development.]*

## **Key Skills**

### **Filter**

- Filter is only available for certain map layers.
- In the Contents pane, near the map layer name, click Filter.
- Set the filter parameters

### **Transparency**

- From the Details pane, click the Content button.
- Click the three small blue dots and hover your pointer over the word Transparency to open a drop-down menu.
- You can modify transparency to see an active layer below the top layer.

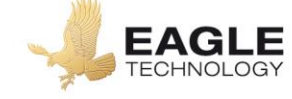

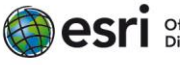

## **Next Steps**

DID YOU KNOW? ArcGIS Online is a mapping platform freely available to New Zealand public and private schools. A school subscription provides additional security, privacy, and content features. Learn more about ArcGIS Online and how to get a school subscription at [http://www.eagle.co.nz/gis](http://www.eagle.co.nz/gis-schools)[schools.](http://www.eagle.co.nz/gis-schools)

#### **THEN TRY THIS…**

- Use Enrich Data (in the Analysis tools) to add additional demographic, population, or economic data to the existing HDI dataset for targeted geographies.
- Create a story map using demographic data to highlight the metrics that are a part of the HDI composite statistic.<https://storymaps.arcgis.com/en/how-to/>

## **Text References**

- Wakefield, S. Differences in Development Pearson 2013
- Hensman, JM Mear, M. Development Inequalities Year 12 Geography Nelson Cenage 1999

# **NEW ZEALAND GEOINQUIRIES** <http://arcg.is/1GPDXe>

Author: Anne Olsen Copyright @ 2018 Esri Publishing data: March 2017 Version:1.0

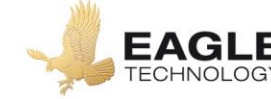

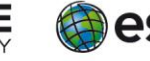